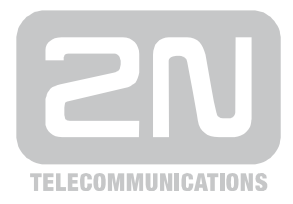

# 2N® **StarGate BlueTower**

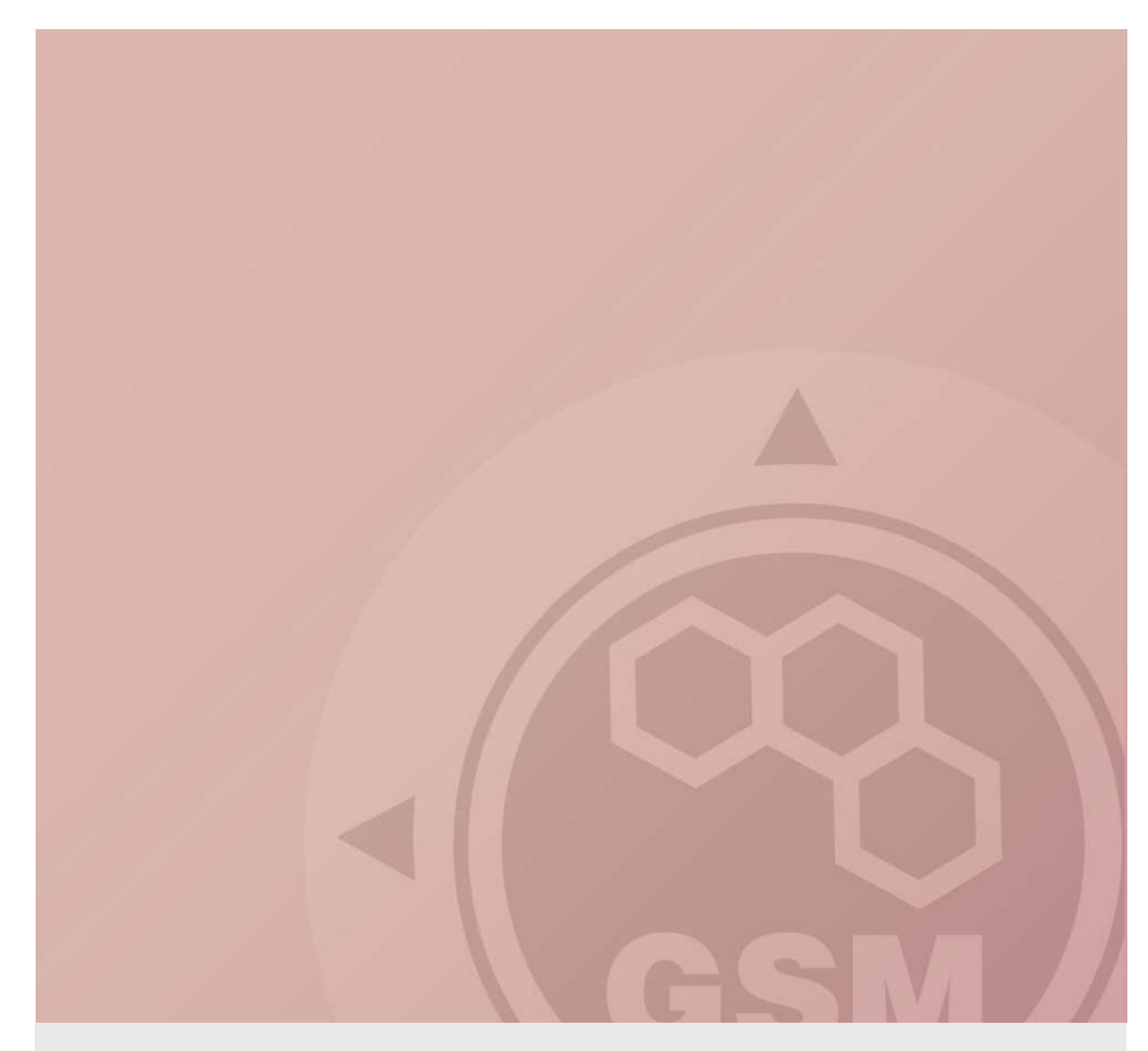

## **2N® StarGate/BlueTower & Siemens HiPath(series 3000)**

1

### connected via ISDN trunk

Quick guide

Version 1.00 **www.2n.cz**

#### **ISDN TRUNK INTERCONNECTION**

1) Set 2n gateway as NT device according following picture.

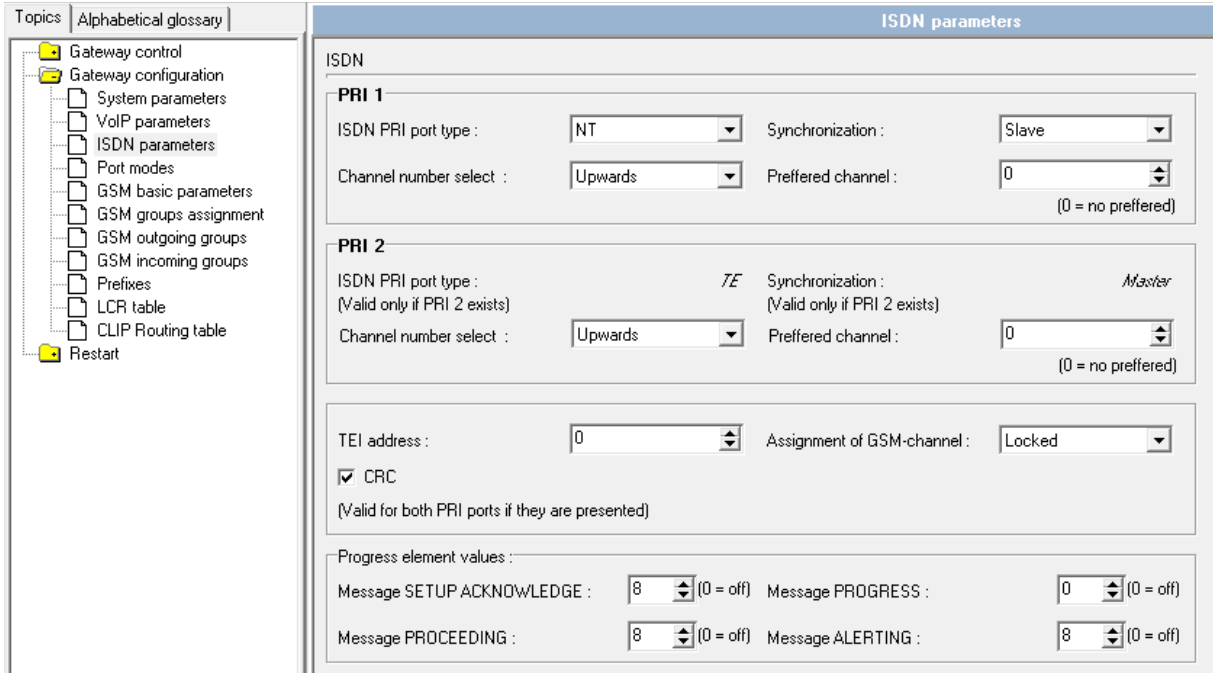

2) All other settings like routing etc are described in gateway manul.

3) In Siemens go to trunk settings. Select the line with the ISDN port connected to gateway and doubleclick in Param. column cell. Screenshot is showing BRI example of 4 ISDN ports. 2 of them are set as trunk and the other 2 as Extension. PRI gateway will be connected as Trunk type T1/S2M.

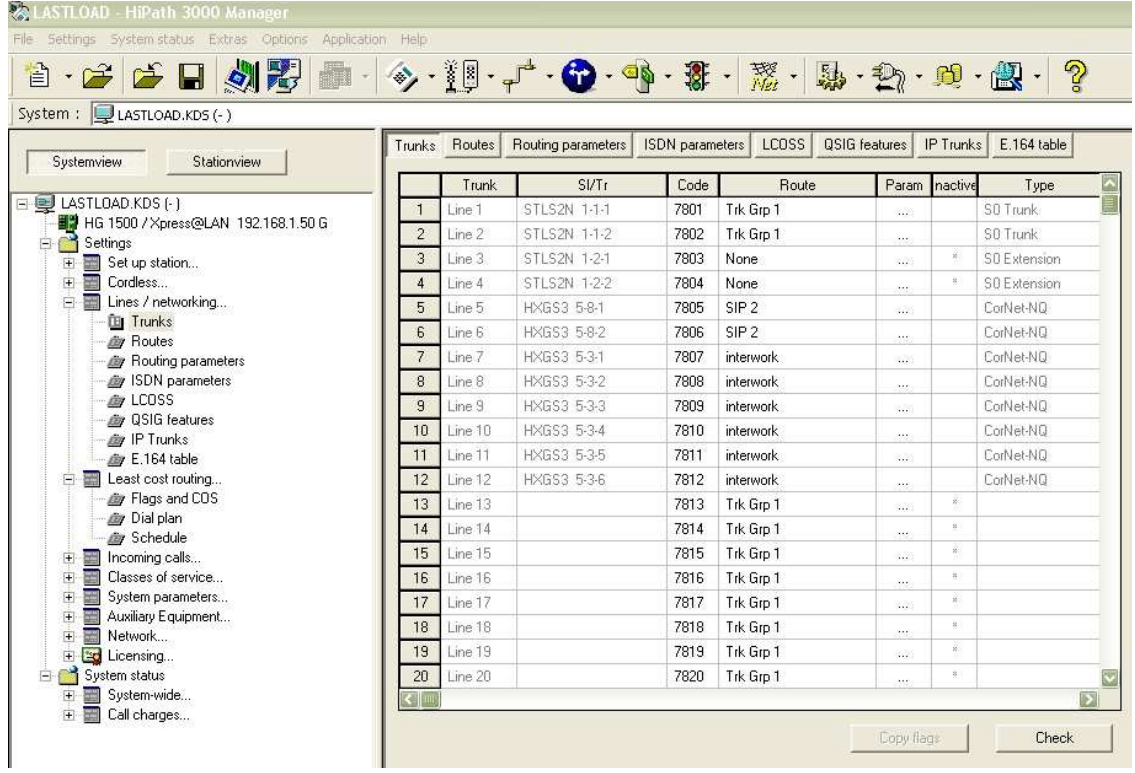

4) Siemens PBX needs to be set according next picture

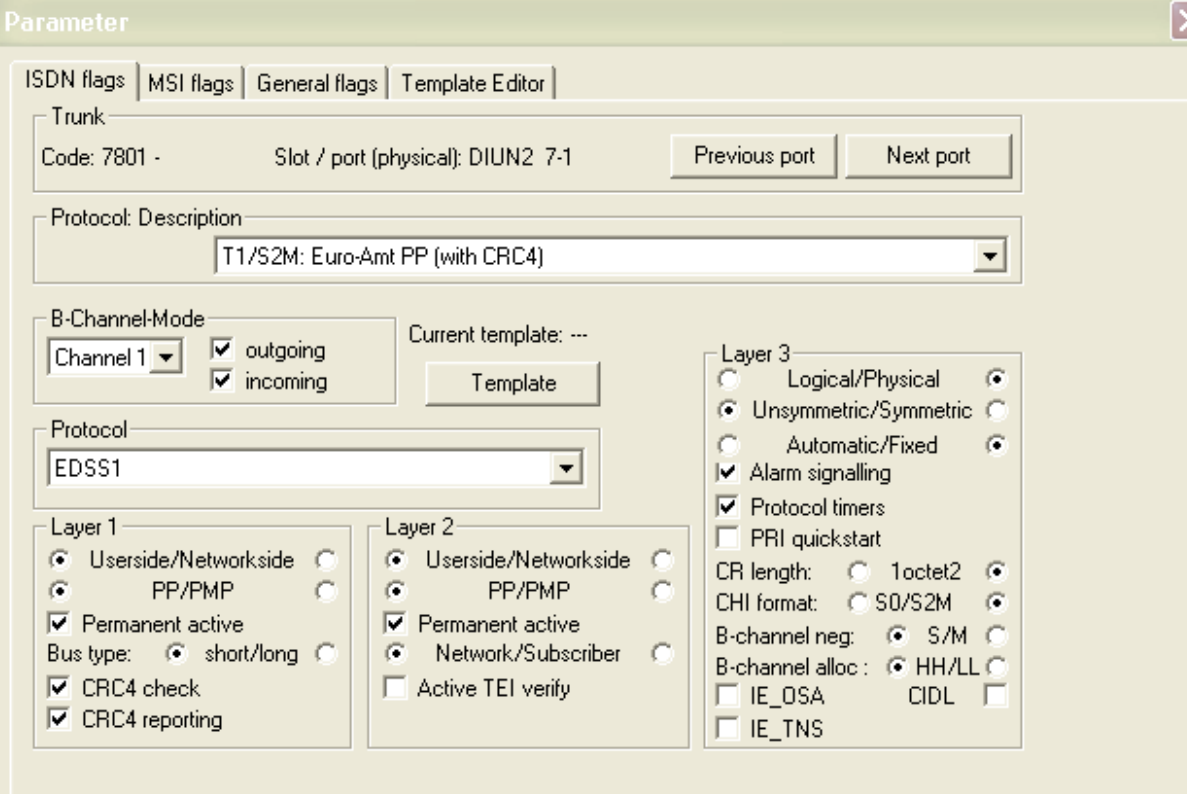

5) Optionally you may deny take a clock from the other ports than gateway is connected to. Otherwise, if the PBX goes down, once the PBX is up again it may choose synchronization from other ports and cause trouble to other ISDN ports. Following settings prevent this.

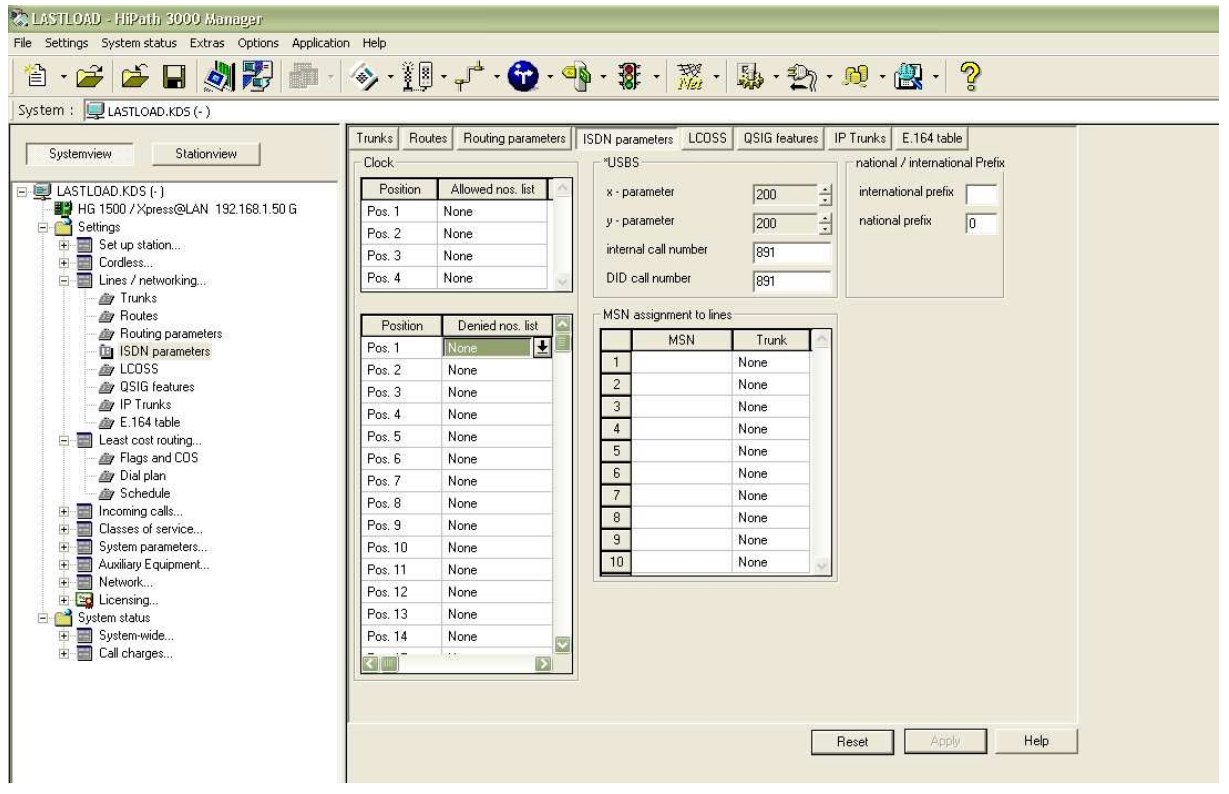

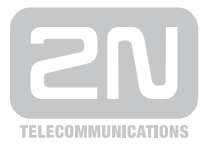

#### 2N TELEKOMUNIKACE a.s.

Modřanská 621, 143 01 Praha 4 tel.: 261 301 111, fax: 261 301 999, e-mail: sales@2n.cz www.2n.cz